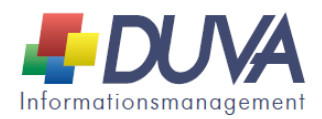

## **Dateikonzept Pseudonymisierte Einzeldaten nach SGBII mit Stand der Datenlieferungen Mai 2018**

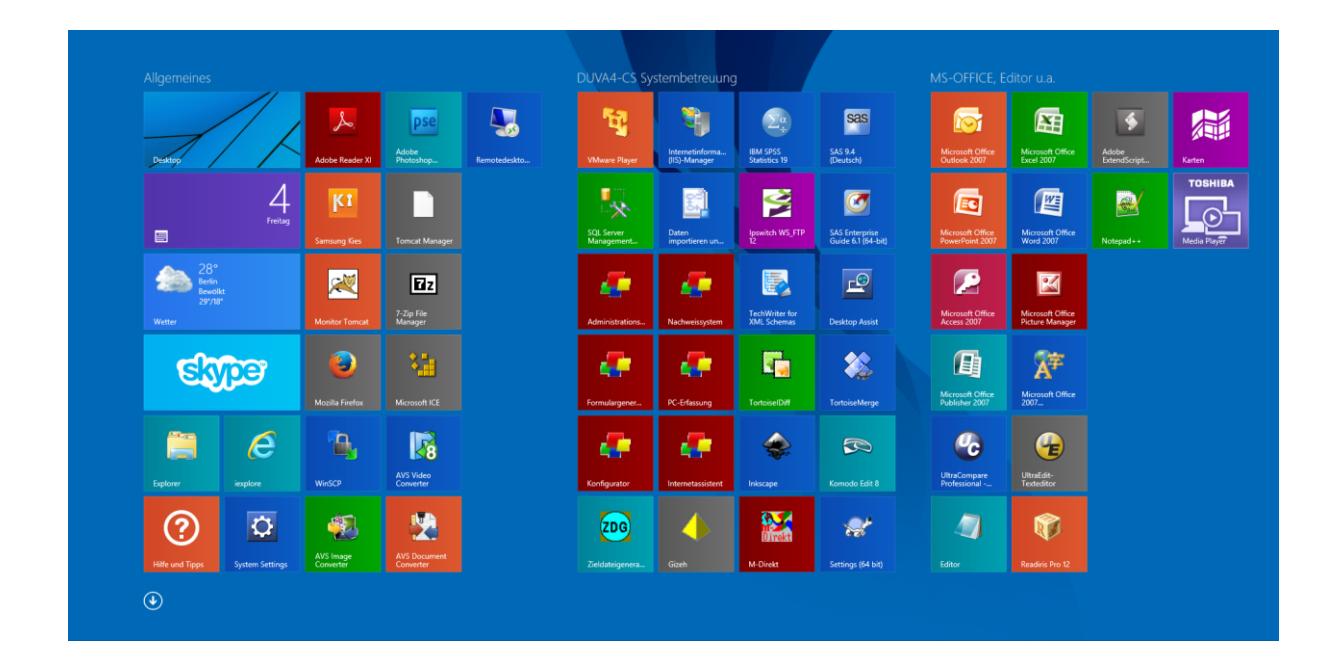

Geschäftsstelle der KOSIS-Gemeinschaft DUVA c/o Amt für Bürgerservice und Informationsverarbeitung Freiburg **Postfach** 79095 Freiburg

http://www.duva.de info@duva.de

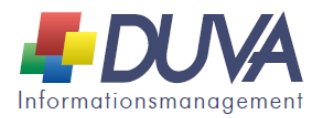

**1. Einleitung:** Die von der Bundesagentur für Arbeit (BA) im Mai 2018 bereitgestellten pseudonymisierten Einzeldaten können mit den im Rahmen des DUVA-Basisdateikonzeptes "Pseudonymisierte Einzeldaten nach SGB II" ausgelieferten Datei- und Produktionsbeschreibungen als auswertbare Basisdateien in das DUVA-System aufgenommen werden. Mit Hilfe der vorliegenden Produktionen und unter Einbezug der entsprechenden lokalen Gegebenheiten werden die von der BA bereitgestellten Datensätze der Personen und Bedarfsgemeinschaften um die Angaben zur kleinräumigen Gliederung aus der ebenfalls von der BA bereitgestellten Gebietsdatei ergänzt und als Basisdateien in der DUVA-Sachdatenbank generiert.

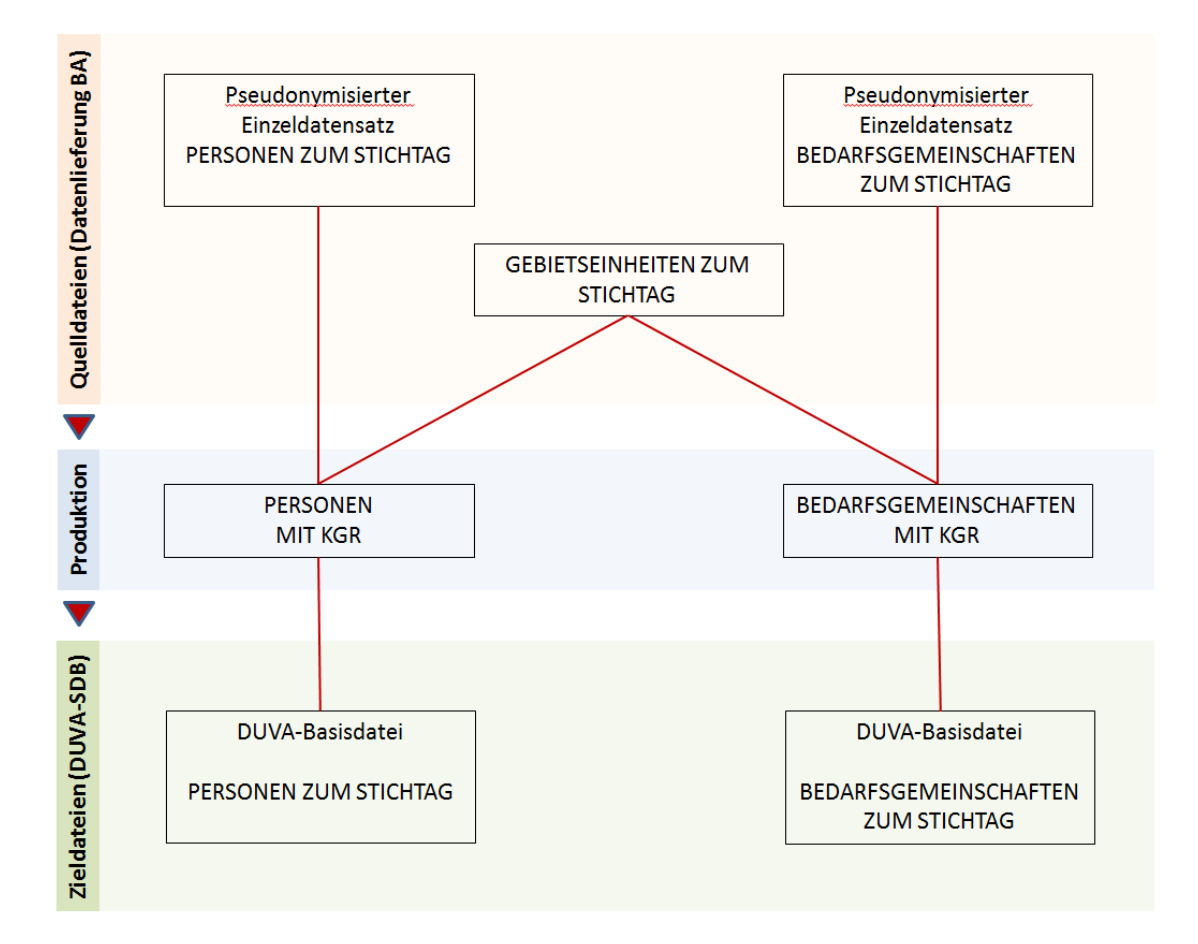

## **2. Betroffene Anwendung:** Nachweissystem.

**3. Lieferumfang:** Die aktuellen Datei- und Produktionsbeschreibungen sind in zwei DUVA-Importdateien gespeichert: "SGB II - Produktion Personen 31.12.2017.xml" und "SGB II -Produktion Bedarfsgemeinschaften 31.12.2017.xml".

Die Importdatei "SGB II – Produktion Personen 31.12.2017.xml" enthält die Beschreibungen für den von der BA bereitgestellten pseudonymisierten Einzeldatensatz "Personen", für die Gebietsdatei (AK) und für die zu erstellende DUVA-Basisdatei "SGB II - Pseudonymisierter Einzeldatensatz – Personen 31.12.2017". Zudem ist die Beschreibung der Produktion der gewünschten DUVA-Basisdatei aus der Rohdatendatei inclusive aller Ableitungsregeln enthalten.

Analog stellt die Importdatei "SGB II – Produktion Bedarfsgemeinschaften 31.12.2017.xml" die für die Erzeugung der Basisdatei "SGB II - Pseudonymisierter Einzeldatensatz - Bedarfsgemeinschaften 31.12.2017" erforderlichen Datei-, Regel- und Produktionsbeschreibungen bereit.

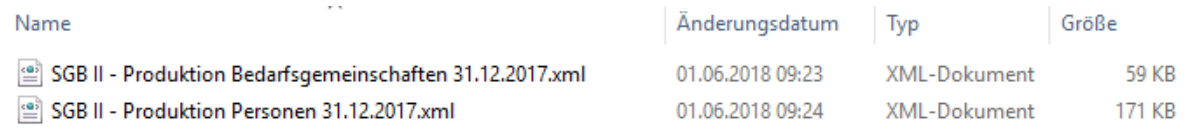

Dadurch, dass die für beide Produktionen erforderliche Beschreibung der Gebietsdatei in beiden Importdateien aufgenommen wurde, können die Produktionen unabhängig voneinander importiert und ausgeführt werden.

**4. Import der Datei- und Produktionsbeschreibungen:** Um die ausgelieferten Datei- und Produktionsbeschreibungen das DUVA-System aufzunehmen, müssen die ausgelieferten xml-Dateien zunächst in das DUVA-Importverzeichnis kopiert werden. Nach Aufruf des Nachweissystems können die Produktionsbeschreibungen importiert werden. Diese enthalten neben der Produktionsbeschreibung die aktualisierten Dateibeschreibungen. Nach dem Import der Produktionsbeschreibungen liegen somit alle für die Weiterverarbeitung erforderlichen Metadaten vor.

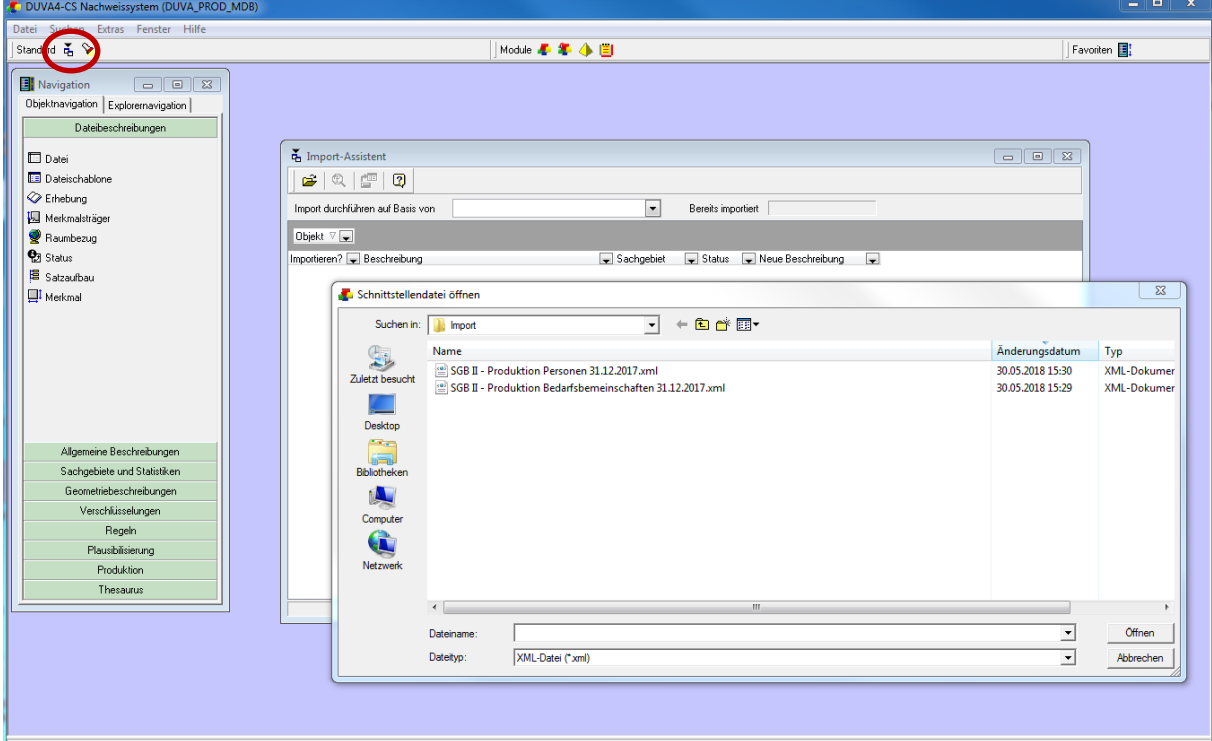

**5. Anpassen der Dateibeschreibungen:** Vor dem ersten Einsatz der ausgelieferten Beschreibungen sind individuelle Anpassungen an allen Dateibeschreibungen vorzunehmen: Dazu werden die

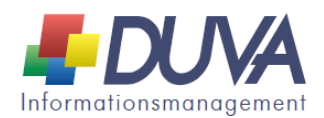

importierten Dateibeschreibungen im Nachweissystem nacheinander ausgewählt und durch Doppelklick für die Bearbeitung geöffnet. Unter dem Reiter "Beschreibung" sind die Raumbezüge, die im Auslieferungsstand auf "Musterhausen" gesetzt wurden, entsprechend zu ersetzen (siehe nachfolgende Abbildungen). Bei Bedarf kann die jeweilige Dateibeschreibung zusätzlich einem Sachgebiet durch Eintrag in das dazu vorgesehene Beschreibungsfeld zugeordnet werden.

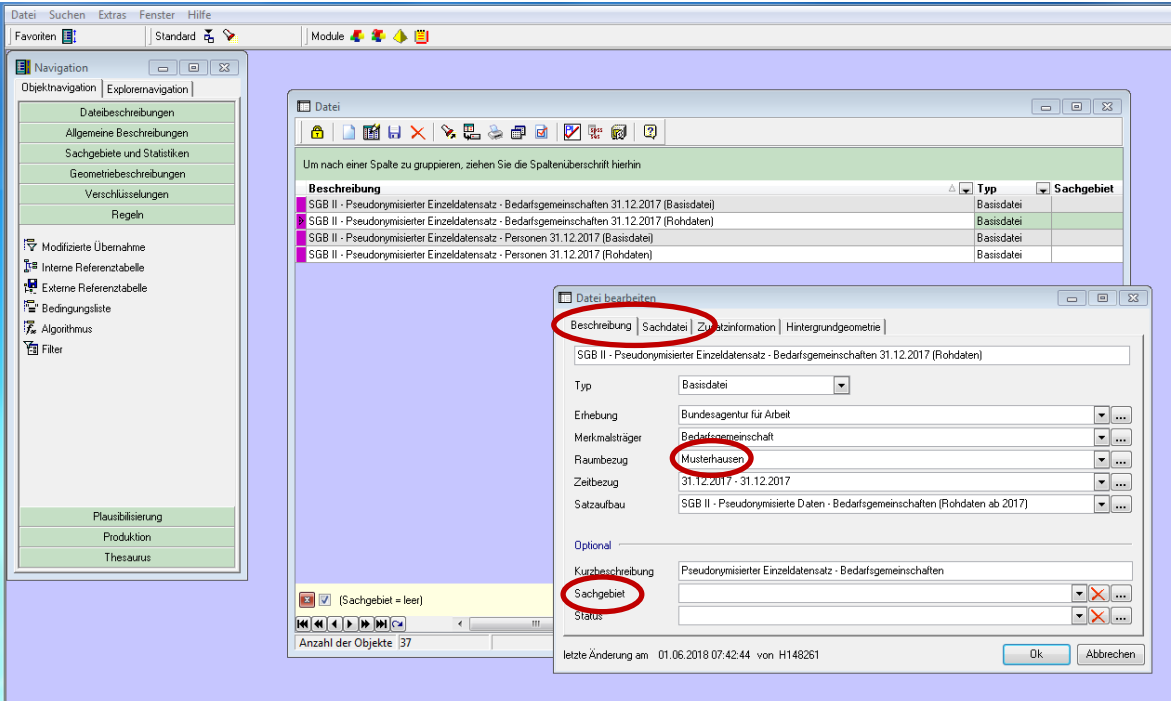

Unter dem Reiter "Sachdatei" müssen die Pfad- und Namensangaben der jeweiligen Einzeldatenpakete der BA angepasst werden. Diese sind gut an dem Namenszusatz "Rohdatei" zu erkennen. Da diese nicht in die DUVA-Sachdatenbank eingelesen werden sollen (vgl. 6. Daten laden), werden diese lediglich als "Textdatei" im CSV-Format beschrieben (siehe nachfolgende Abbildung). Dementsprechend sind lediglich die Angaben im Eingabefeld "Sachdatei" an die örtlichen Gegebenheiten anzupassen.

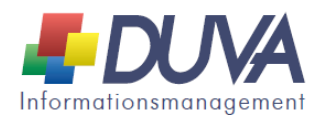

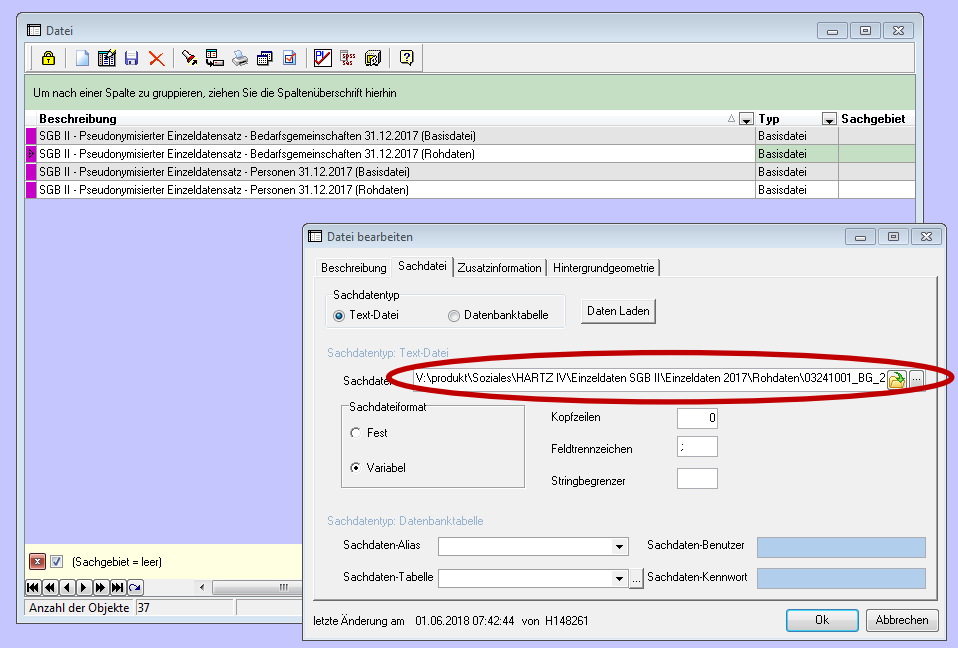

Die von der BA bereitgestellte Gebietsdatei wird als "externe Referenztabelle" in das DUVA-System aufgenommen. Dementsprechend ist auch in der Beschreibung der externen Referenztabelle "SGB II - Pseudonymisierter Einzeldatensatz - Gebietseinheiten 31.12.2017 (Rohdaten)" der Pfad und Dateiname an die lokalen Gegebenheiten anzupassen (siehe nachfolgende Abbildung).

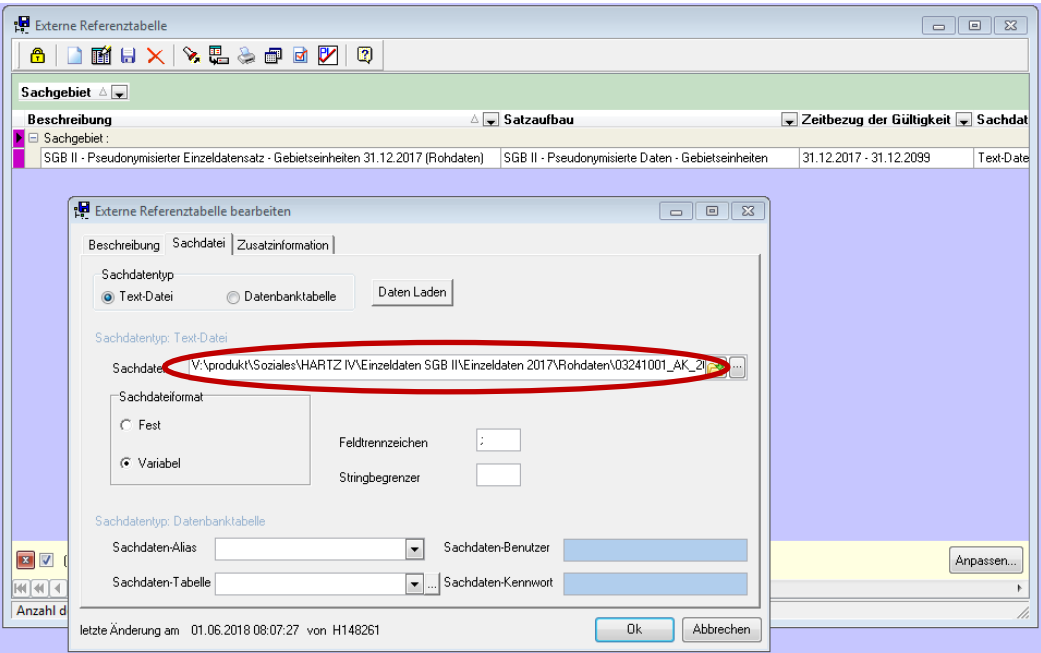

Lediglich bei den zu erstellenden Basisdateien, die in der DUVA-Sachdatenbank dauerhaft für Auswertungen vorgehalten werden sollen, sind die Angaben zur Zieldatenbank sowie die gewünschten Tabellennamen einzutragen (siehe nachfolgende Abbildung).

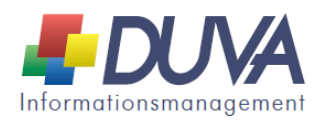

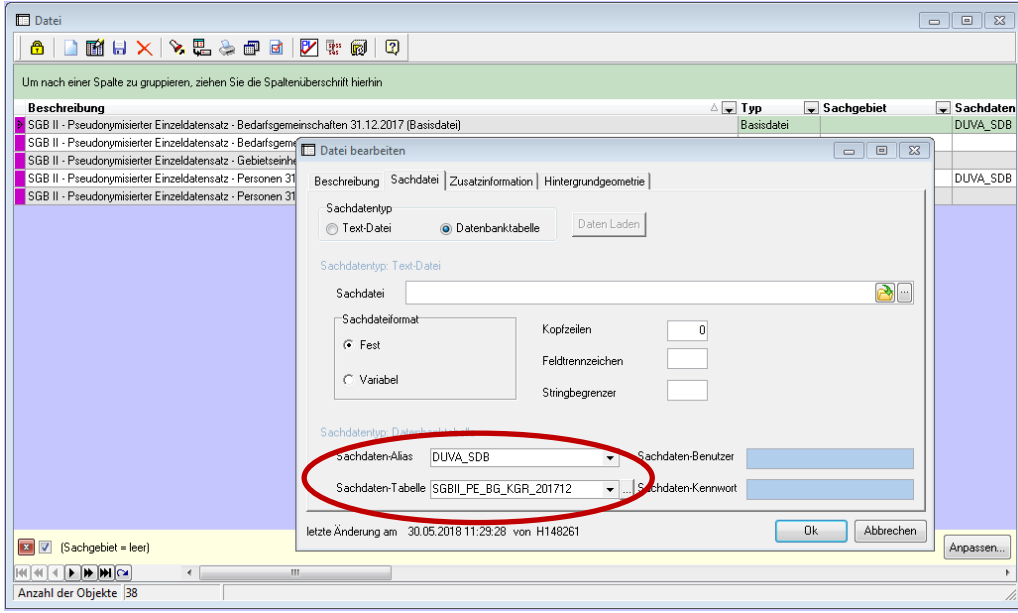

**6. Daten laden:** In den zurückliegenden Jahren wurde an diesem Punkt der Datenaufbereitung die Empfehlung ausgesprochen, die von der BA bereitgestellten pseudonymisierten Einzeldaten als Basisdateien in die DUVA-Sachdatenbank einzulesen. Darauf kann jedoch verzichtet werden. Das Einlesen dieser Rohdaten führt letztlich zu einer redundanten Datenhaltung und ist nicht erforderlich. Die ausgelieferten Produktionen greifen direkt auf die von der BA bereitgestellten Daten im CSV-Format zu und ergänzen die in der Gebietsdatei enthaltenen kleinräumigen Angaben und erstellen Basisdateien, die in der DUVA Sachdatenbank (DUVA-SDB) gespeichert werden. Alle weiteren Produktions- und Auswertungsschritte erfolgen auf der Basis dieser in der SDB abgelegten Basisdateien.

Wer dennoch die von der BA bereitgestellten Einzeldaten in der DUVA-SDB archivieren möchte, kann dies durch wenige Anpassungen realisieren. Dazu sind bei den Dateibeschreibungen lediglich die Angaben zur Zieldatenbank sowie die gewünschten Tabellennamen einzutragen (siehe nachfolgende Abbildung). Anschließend werden die Dateien durch einen Klick auf die Schaltfläche "Daten laden" in die angegebene Datenbank übernommen.

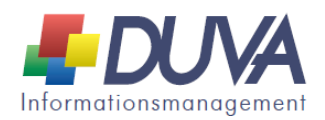

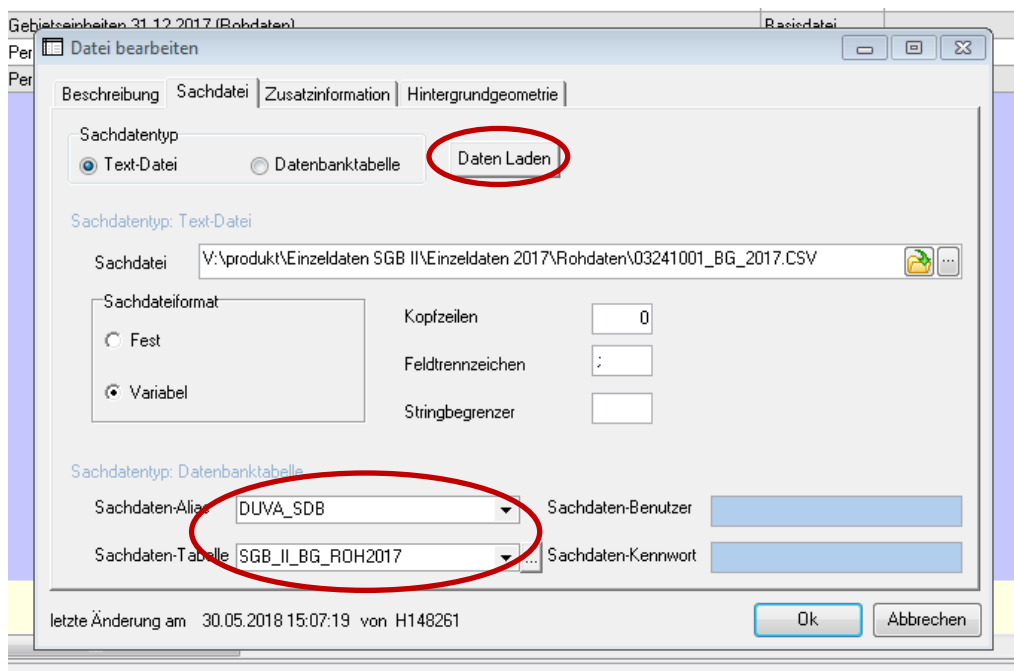

Gleiches gilt für die bereitgestellte Gebietsdatei, die als externe Referenztabelle in die DUVA-SDB eingelesen werden kann.

**7. Anpassen der Produktionsbeschreibungen:** Die ausgelieferten Produktionsbeschreibungen sind ebenfalls vor dem ersten Einsatz an die örtlichen Gegebenheiten anzupassen: Dazu werden die importierten Dateibeschreibungen im Nachweissystem nacheinander ausgewählt und durch Doppelklick für die Bearbeitung geöffnet. Unter dem Reiter "Beschreibung" ist das Produktionsverzeichnis Ihres DUVA-Systems entsprechend einzusetzen (siehe nachfolgende Abbildungen). Bei Bedarf können die Produktionsbeschreibungen ebenfalls einem Sachgebiet durch Eintrag in das dazu vorgesehene Beschreibungsfeld zugeordnet werden.

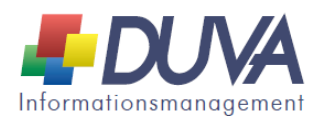

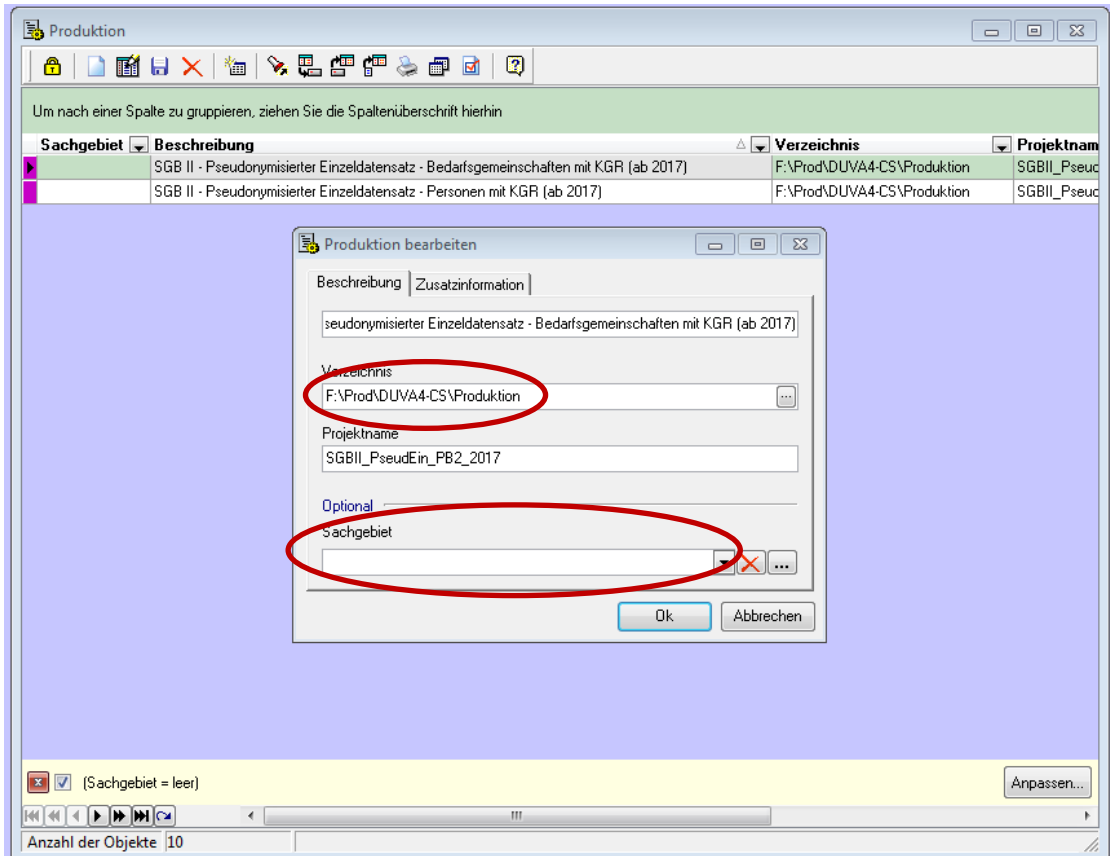

**8. Ausführung der Produktionen:** Zur Ausführung werden die ausgelieferten Produktionsbeschreibungen in den Produktionseditor geladen (siehe nachfolgende Abbildung).

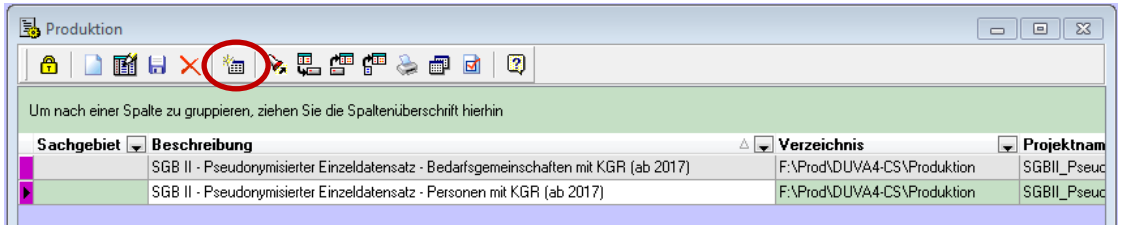

Durch eine Default-Aktualisierung unter dem Reiter "Regeln" werden die erforderlichen Regeln neu zugeordnet und die jeweilige Steuerdatei aktualisiert.

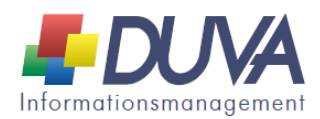

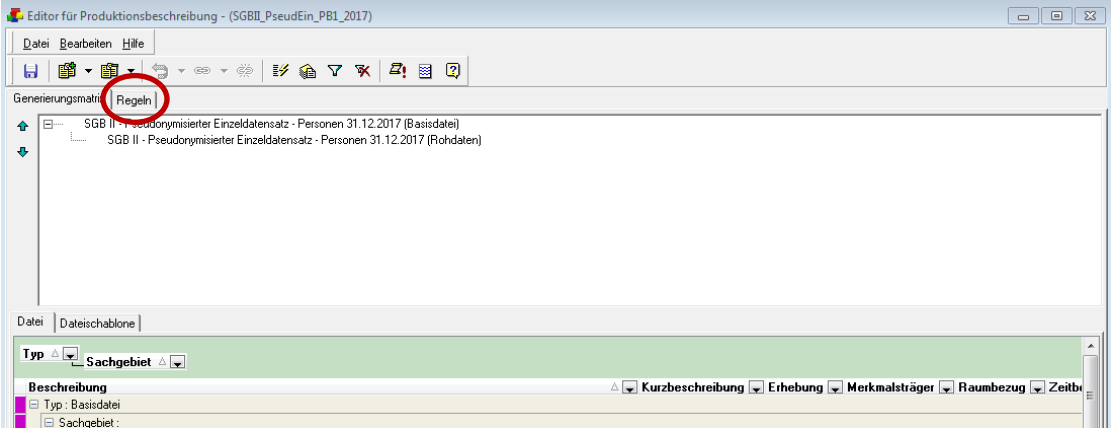

Hier kann eine Überprüfung der Regelzuordnung erfolgen.

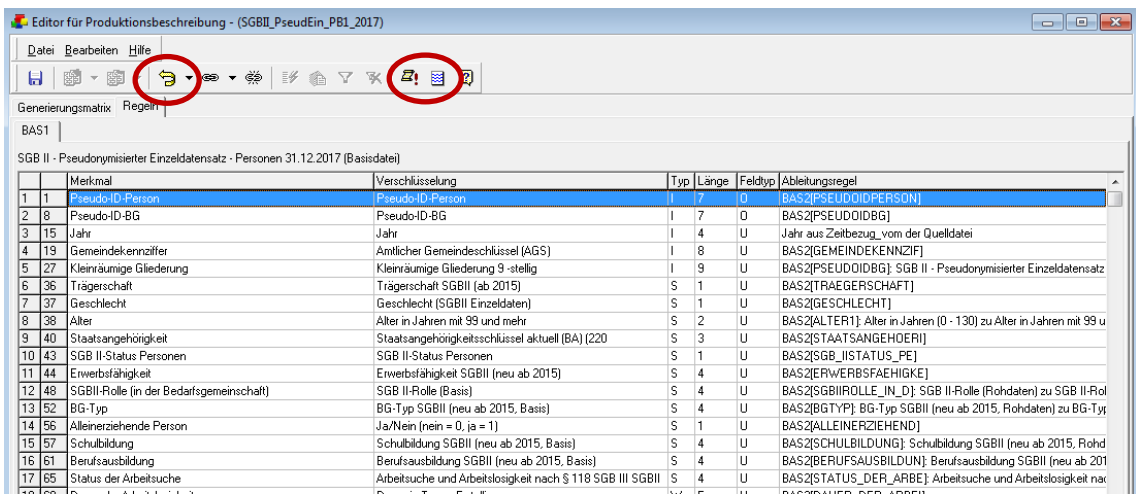

Um die Steuerdatei aufzurufen und zu kontrollieren, klicken Sie bitte auf die Schaltfläche "Steuerdatei anzeigen"

Durch einen Klick auf die "Ausführen-Schaltfläche" wird die Produktion gestartet  $\frac{Z_1}{Z_2}$ 

- **9. Weiterverarbeitung:** Die erstellten Basisdateien können direkt mit dem Auswertungsassistenten (ASW) einer statistischen Auswertung zugeführt werden. Die Erstellung von weitergabefähigen Makrodateien, wie sie von der Sozialplanung und Stadtentwicklung in räumlich relevanter Aggregation häufig nachgefragt werden, ist nicht Gegenstand dieser Auslieferung.
- **10. Gültigkeit der ausgelieferten Dateien:** Die ausgelieferten Beschreibungen beruhen auf den im Mai 2018 von der BA ausgelieferten Daten und Beschreibungen, die mit dem Stichtag 31.12.2017 erhoben wurden.
- **11. Zukünftige Datenlieferungen der BA:** Die Erfahrung lehrt, dass nichts so beständig ist wie der kontinuierliche Wandel. Es ist daher absehbar, dass die von der BA auszuliefernden Dateien bereits im kommenden Jahr nicht mehr dem Stand der hier berücksichtigten Auslieferung

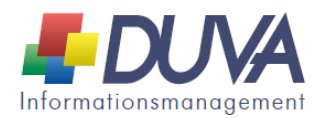

entsprechen werden. Ist dies der Fall, werden wir die hier vorliegenden Beschreibungen entsprechend anpassen und das komplette Basisdateienkonzept "Pseudonymisierte Einzeldaten nach SGB II" erneut zur Verfügung stellen.

## **12. Ansprechpartnerin:**

Tanja Fritz Fachbereich Personal und Organisation Zentrale Fachbereichsangelegenheiten Sachgebiet Wahlen und Statistik [Tanja.Fritz@Hannover-Stadt.de](mailto:Tanja.Fritz@Hannover-Stadt.de)